**Technical Reference for**

# **SSCR-32**

**Version 1.2**

**U.S. Department of Education**

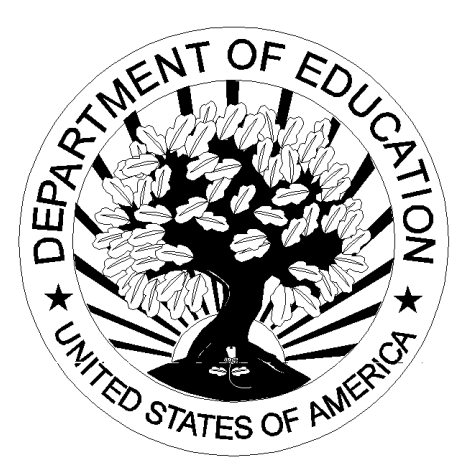

**205 H**

# **Table of Contents**

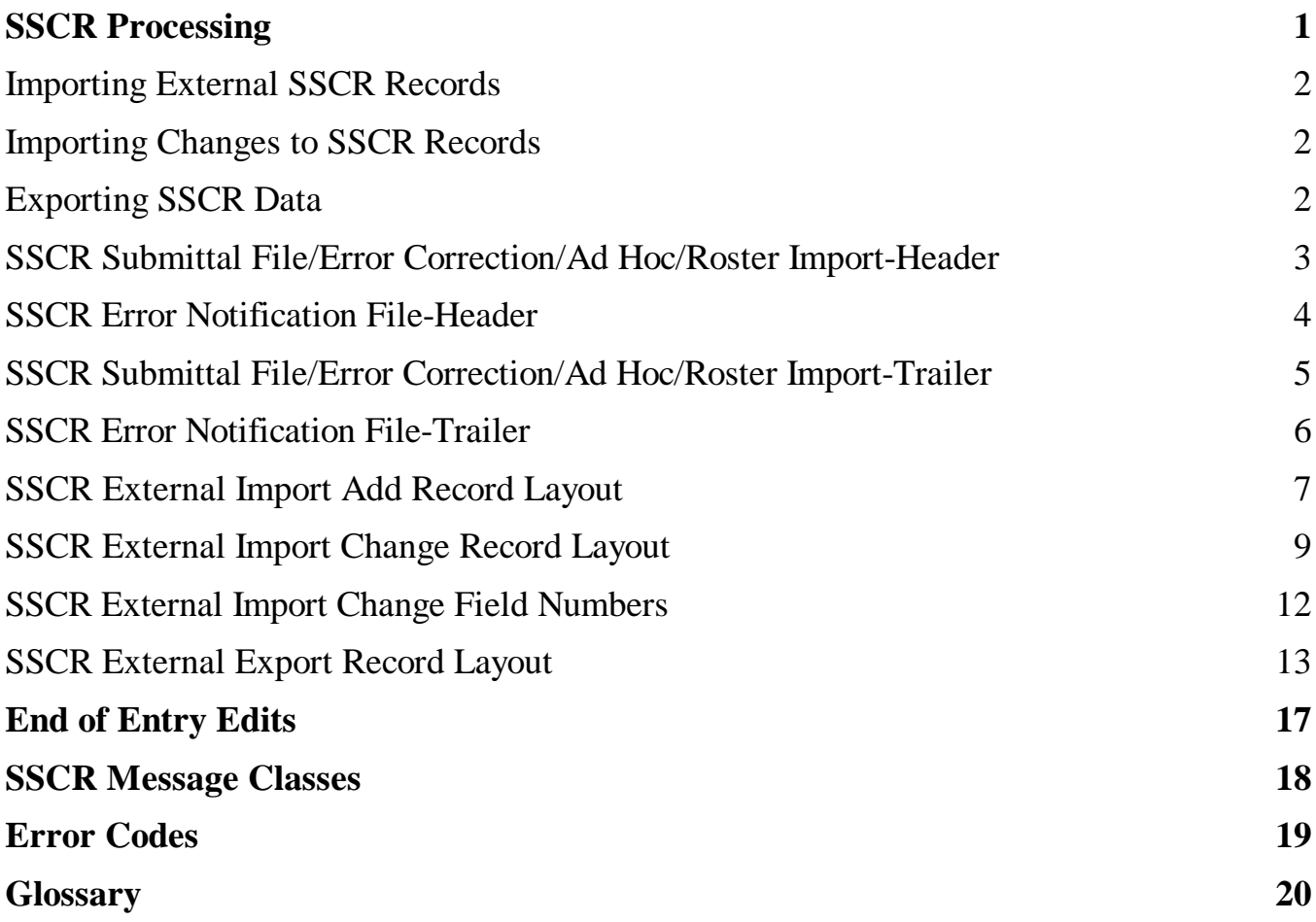

SSCR-32 Technical Reference Version 1.2 (205 H) -i-

# **SSCR**

### **SSCR Processing**

Institutions are required to report the enrollment status of student borrowers to the National Student Loan Data System (NSLDS). At fixed times during the academic year, NSLDS sends Student Status Confirmation Reports (SSCRs) electronically or on tape to the school. SSCR indicates the status of borrowers at the school. The school reviews the SSCR, updates it based upon enrollment information held at the school, and returns the updated information to the NSLDS.

See the Student Status Confirmation Report (SSCR) User's Guide for the appropriate record layouts. If you have any questions regarding the SSCR process or record layouts, contact NSLDS Customer Service at 800/999- 8219.

This document provides you with instruction and record layouts for interfacing your own software and/or system with SSCR processing.

- Questions pertaining to the data received through SSCR processing should be directed to NSLDS at 800/999-8219.
- Questions regarding issues with interfacing the school system with the SSCR-32 software should be directed to CPS Customer Service at 800/330-5947.

#### **Importing External SSCR Records**

This import option allows you to add records to the SSCR database. You must create a file of borrower records according to a standard file layout that includes all data necessary to establish a record. Use the file layout SSCR External Import Add Record Layout (DISA99OP) contained in this document.

#### **Importing Changes to SSCR Records**

This import option allows you to submit changes to records in the SSCR database. You must create a file of student records according to a standard file layout. You should use the SSCR External Import Change Record Layout (DISC99OP) contained in this section and the SSCR External Import Change Field Numbers (for a list of valid change field values).

### **Exporting SSCR Data**

You can export a file of records from the SSCR database in SSCR-32 for use in other systems at your campus. The export process pulls selected records from the associated database then resets the Export to External flag on the records to an **"N"** after they are exported. This file layout, SSCR External Export Record Layout, is contained in this section (DESS99IN).

### **SSCR Submittal File/Error Correction/Ad Hoc/Roster Import – Header**

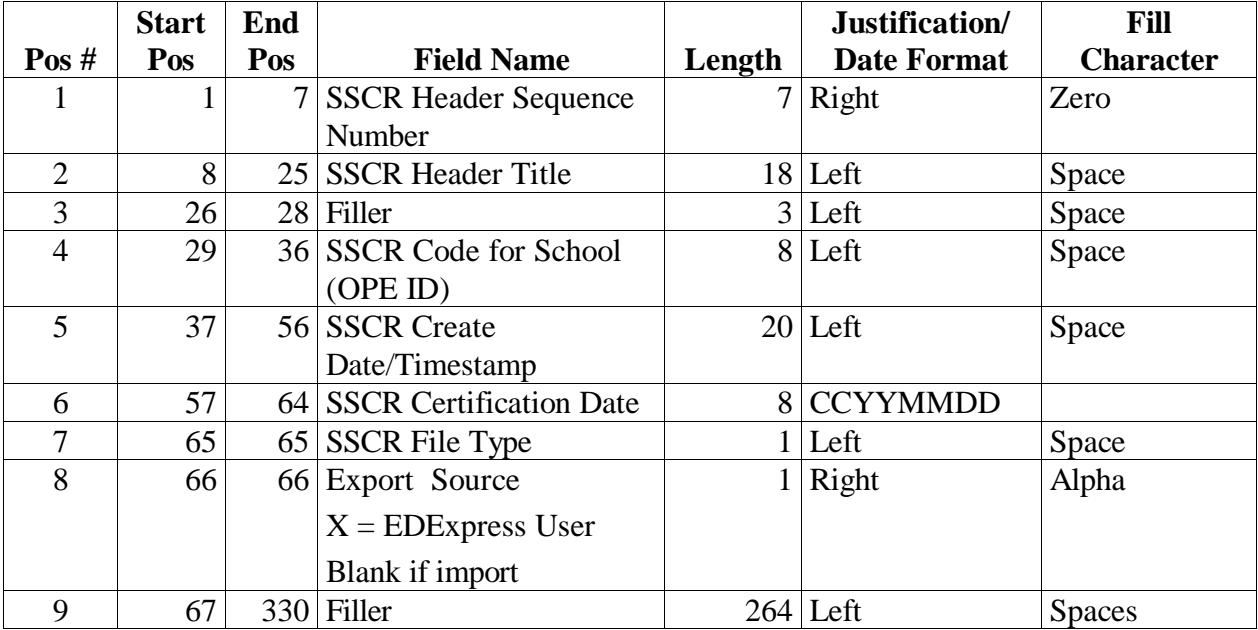

## **SSCR Error Notification File – Header**

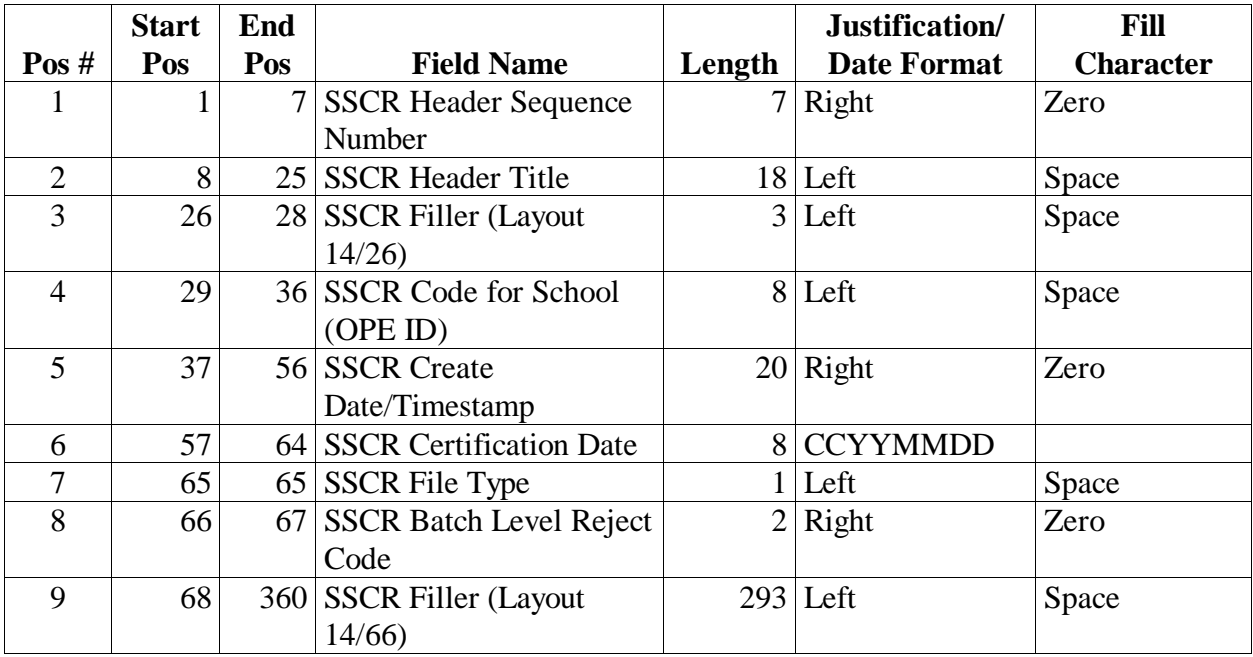

### **SSCR Submittal File/Error Correction/Ad Hoc/Roster Import – Trailer**

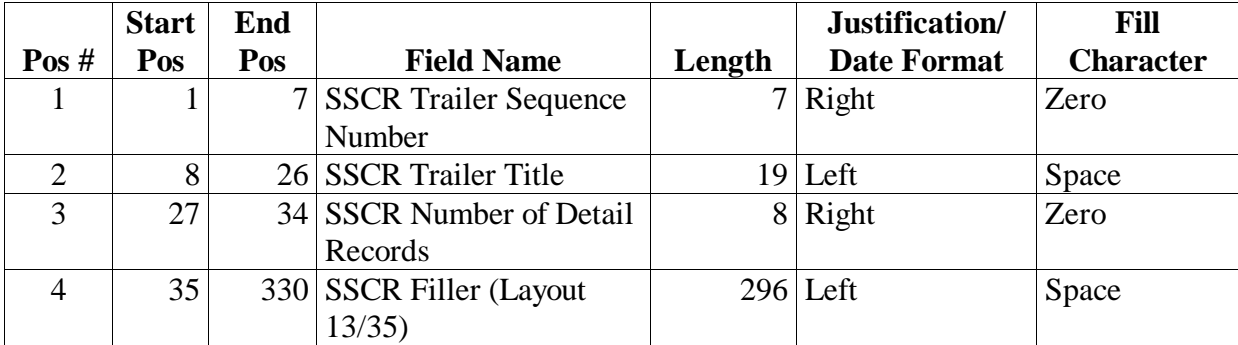

## **SSCR Error Notification File – Trailer**

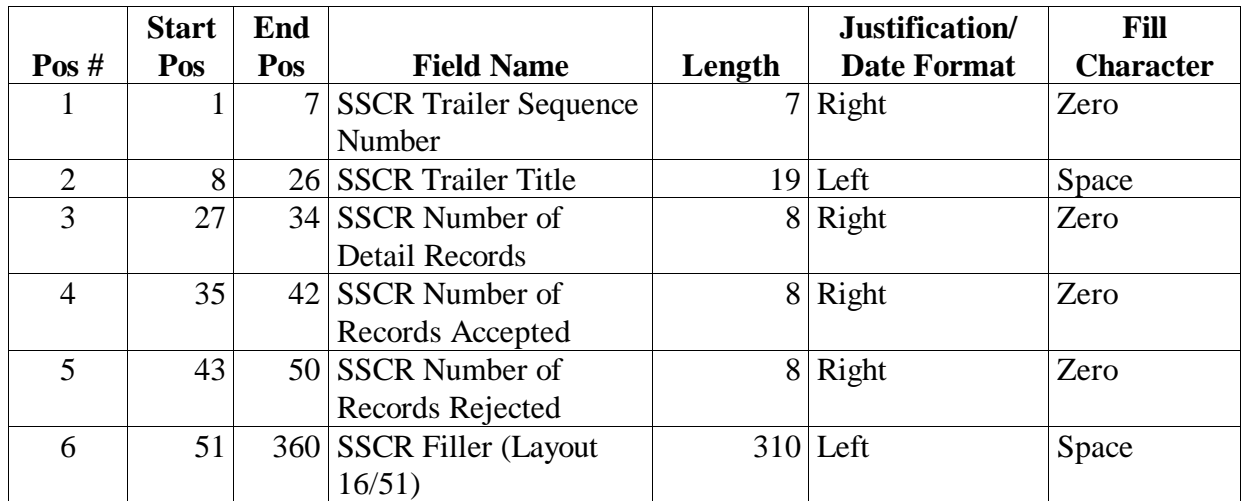

# **SSCR External Import Add Record Layout**

#### **DISA99OP**

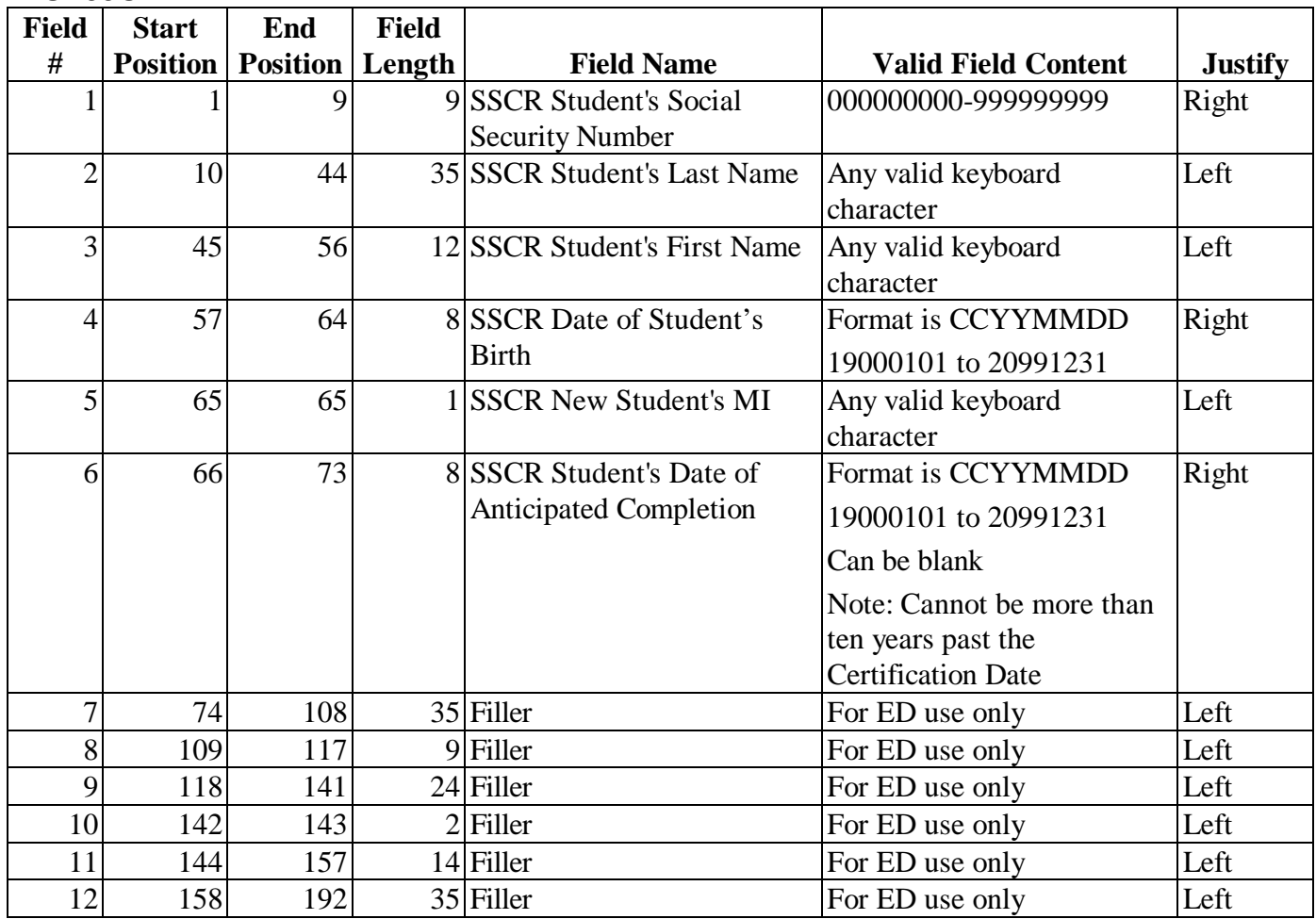

### **SSCR External Import Add Record Layout (Continued)**

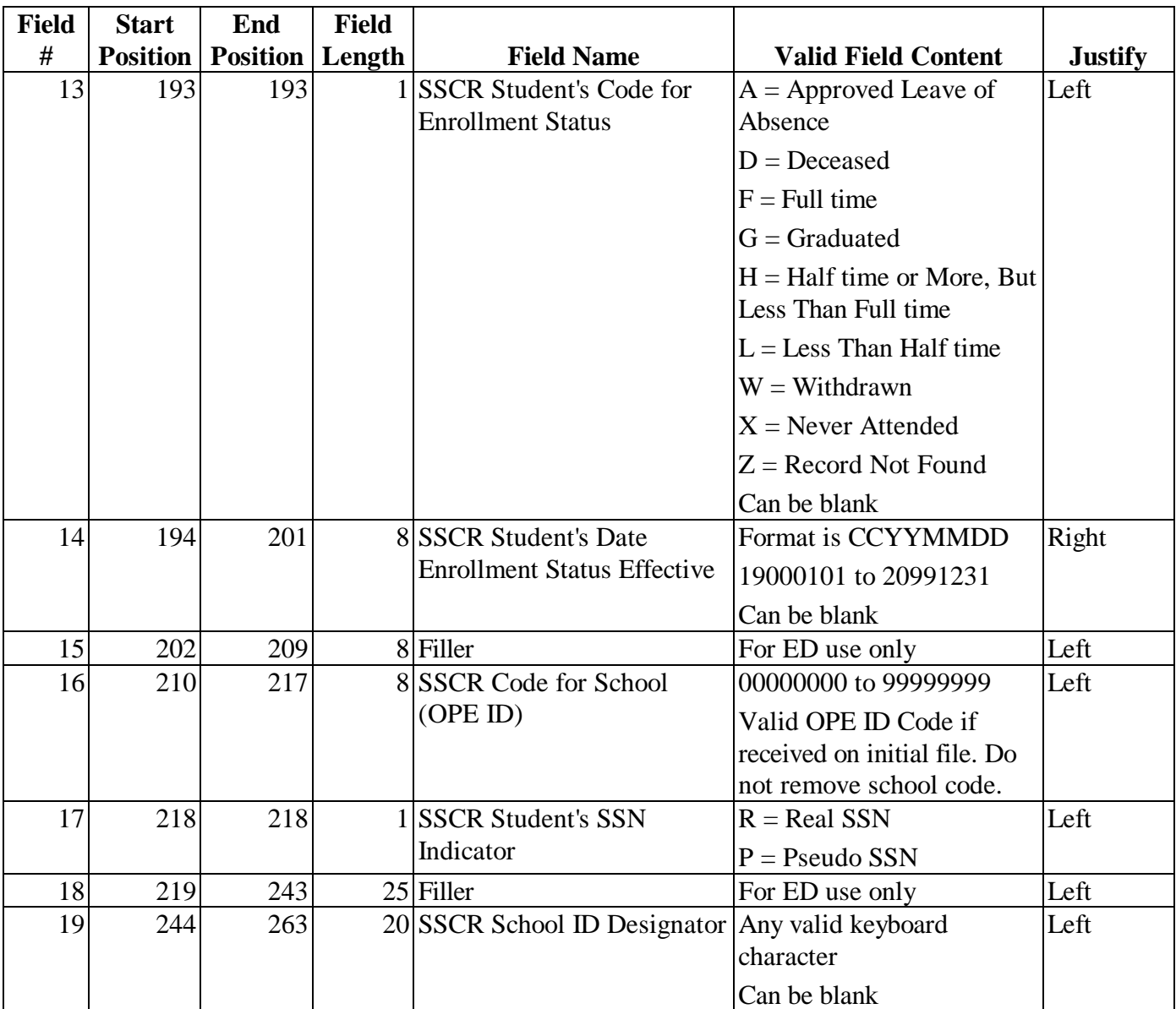

# **SSCR External Import Change Record Layout**

#### **DISC99OP**

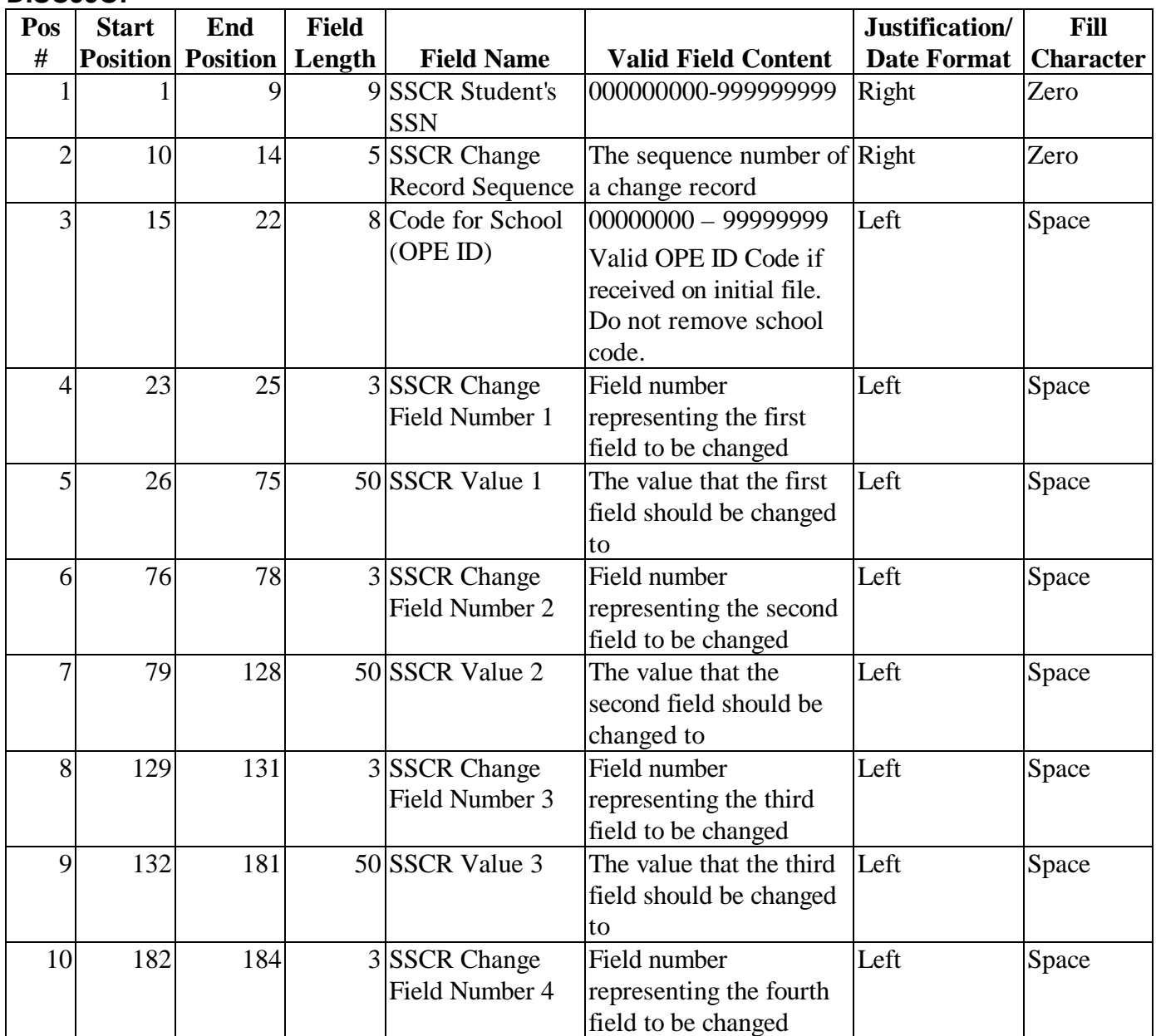

### **SSCR External Import Change Record Layout (Continued)**

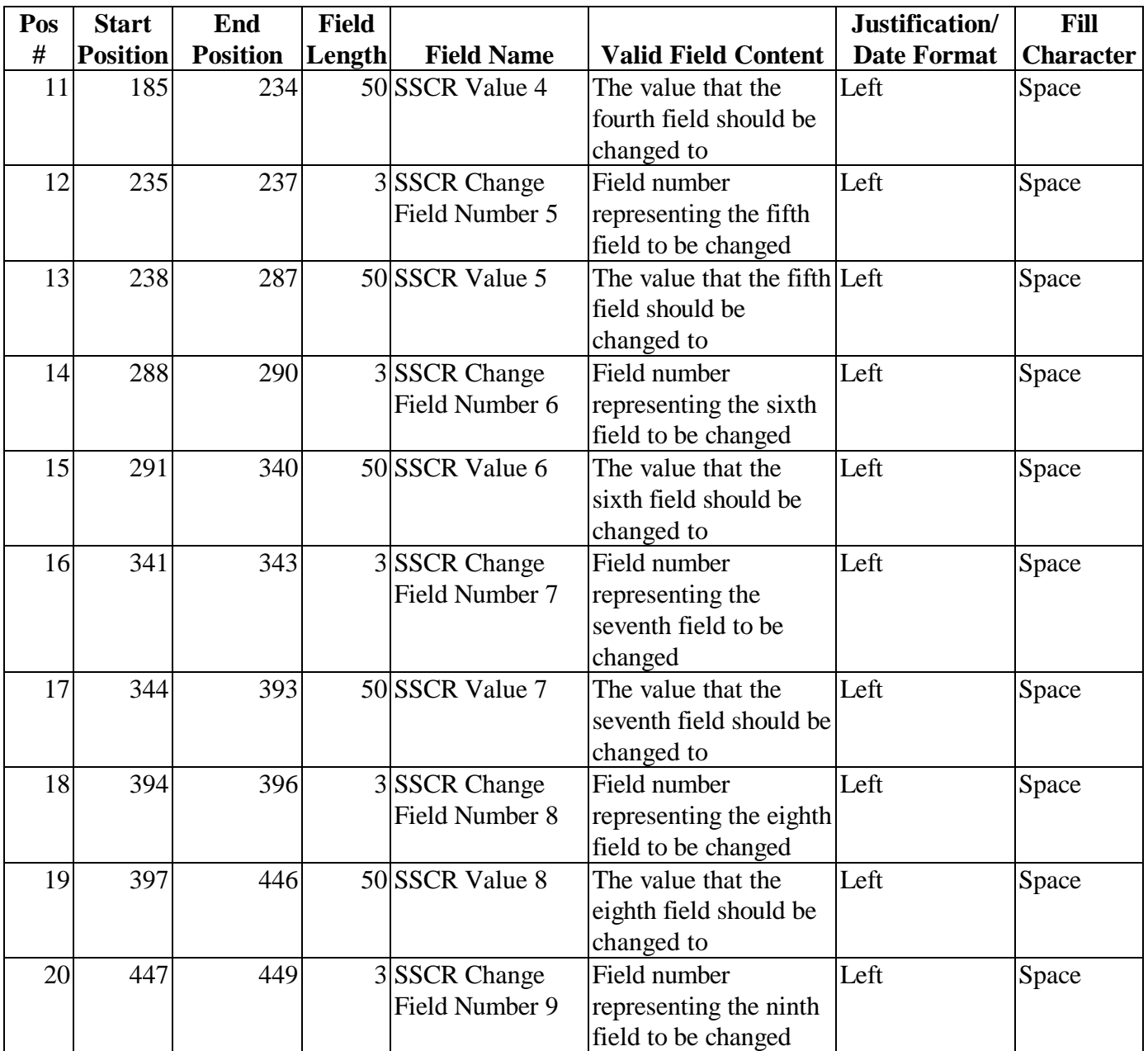

### **SSCR External Import Change Record Layout (Continued)**

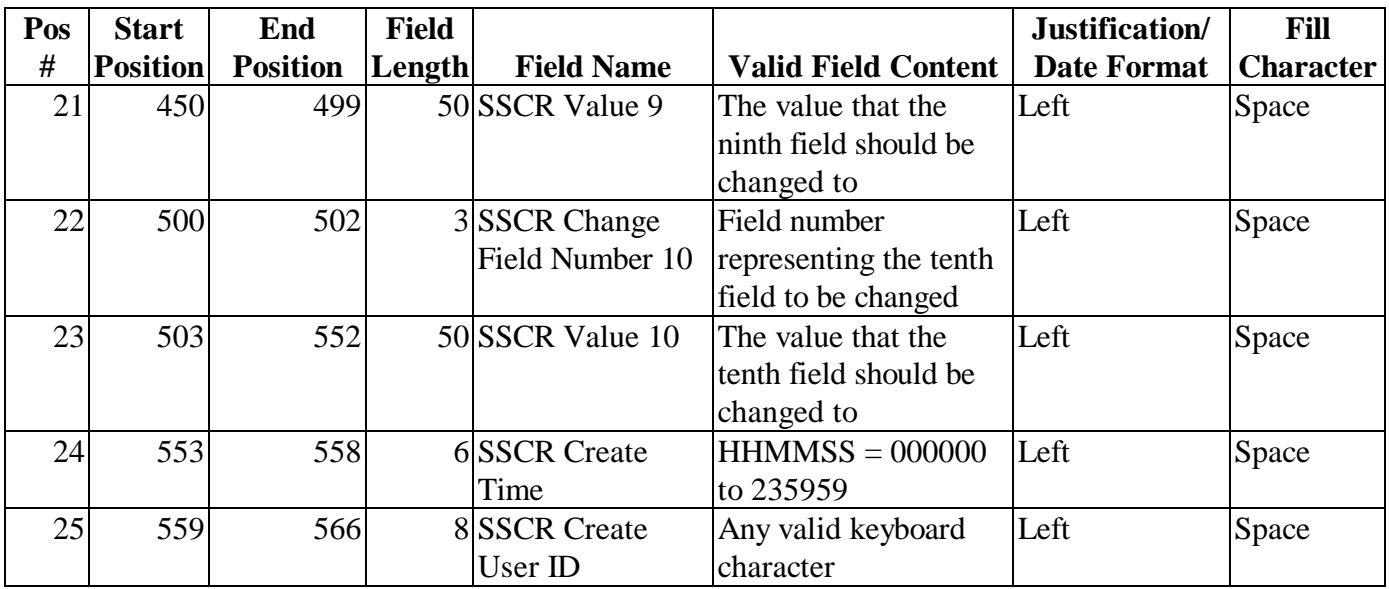

# **SSCR External Import Change Field Numbers**

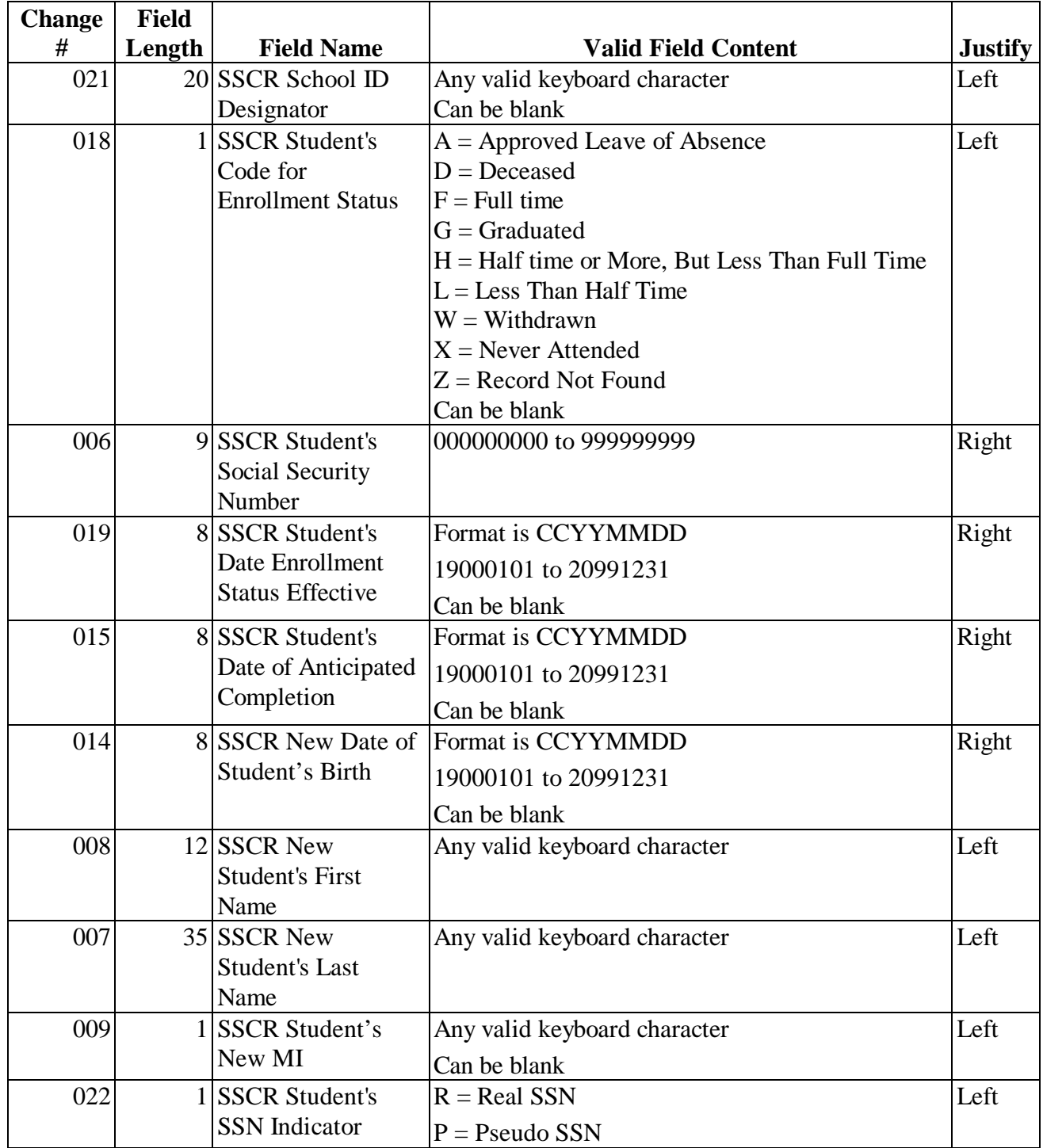

# **SSCR External Export Record Layout**

#### **DESS99IN**

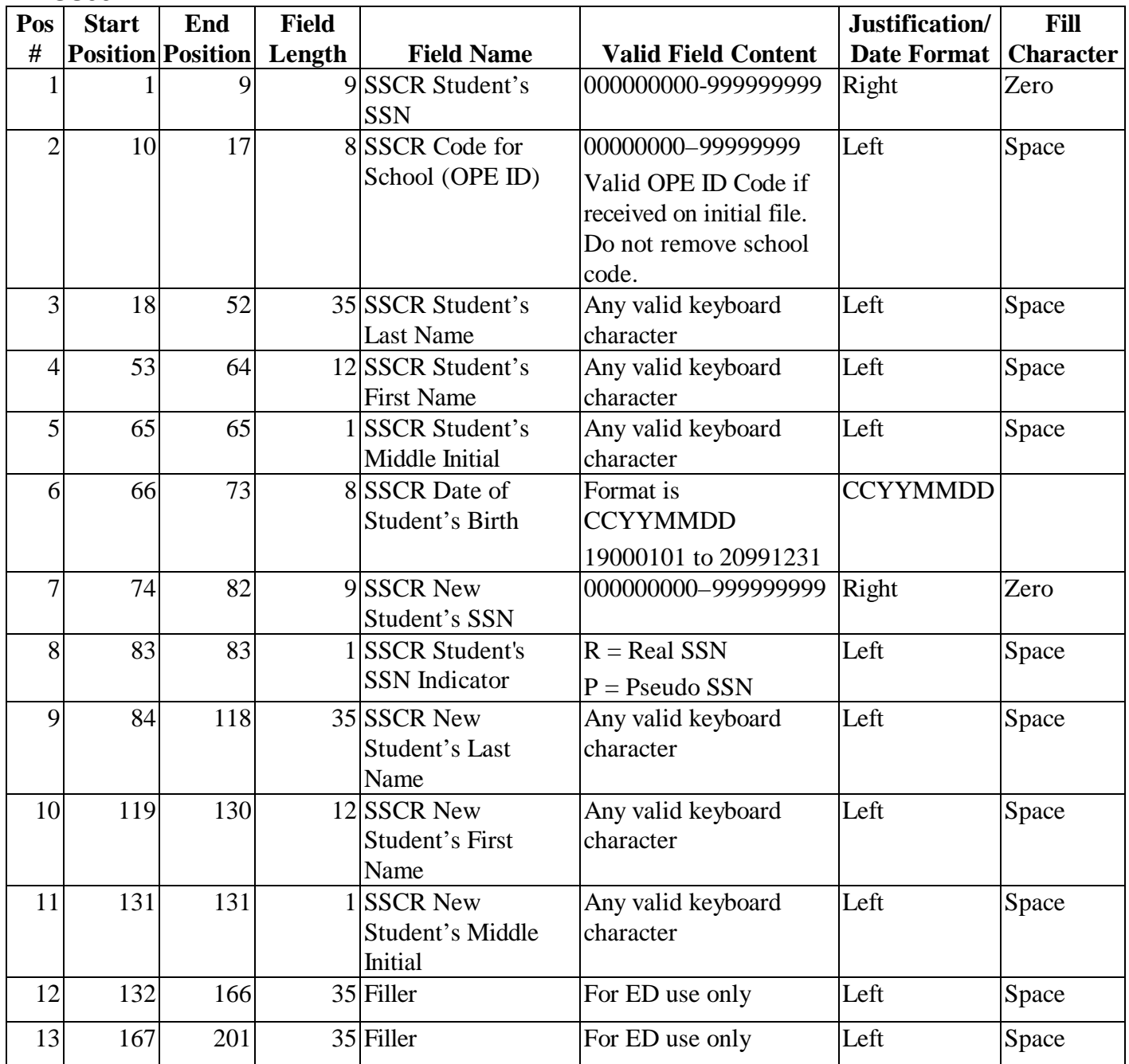

### **SSCR External Export Record Layout (Continued)**

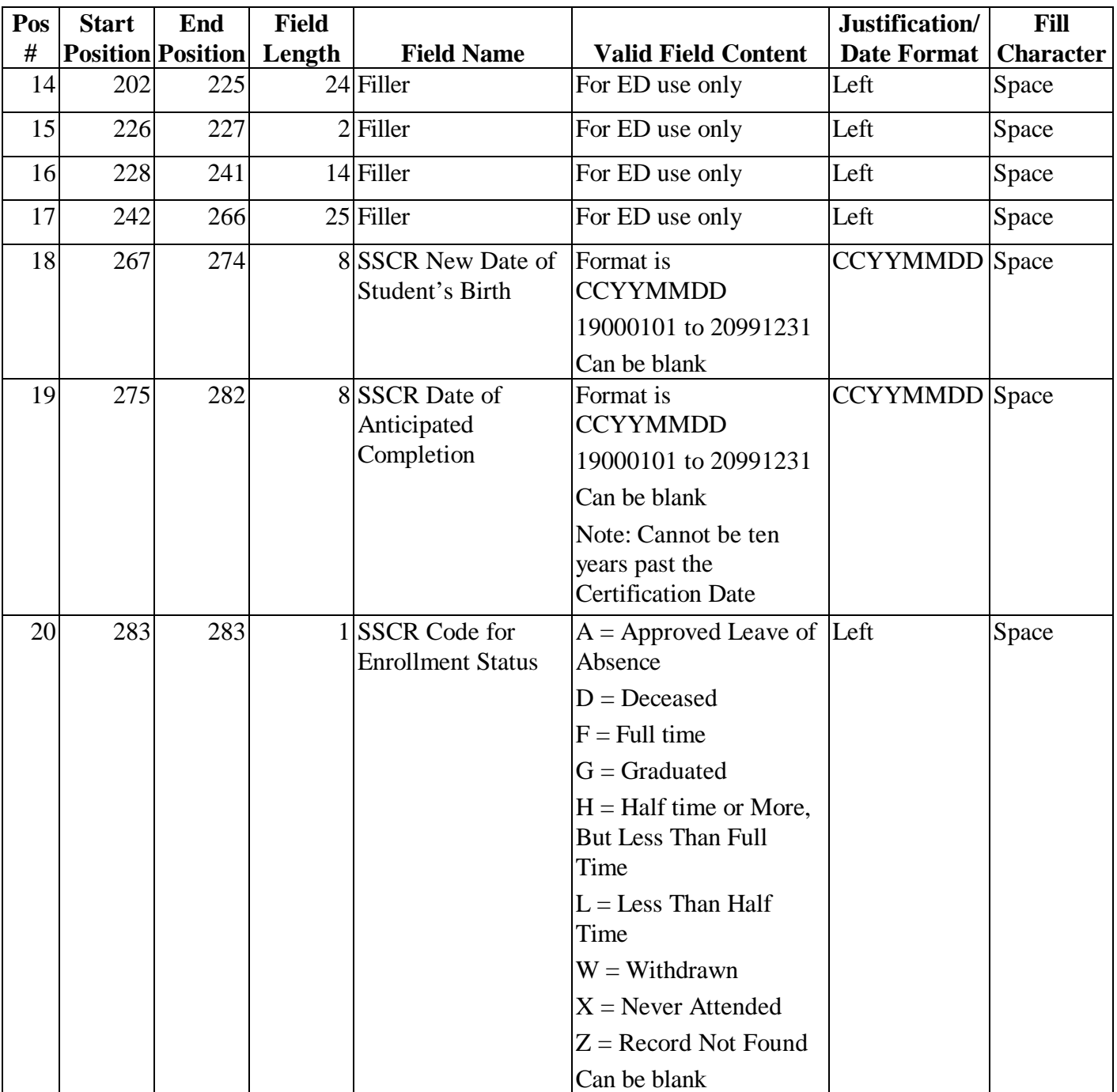

### **SSCR External Export Record Layout (Continued)**

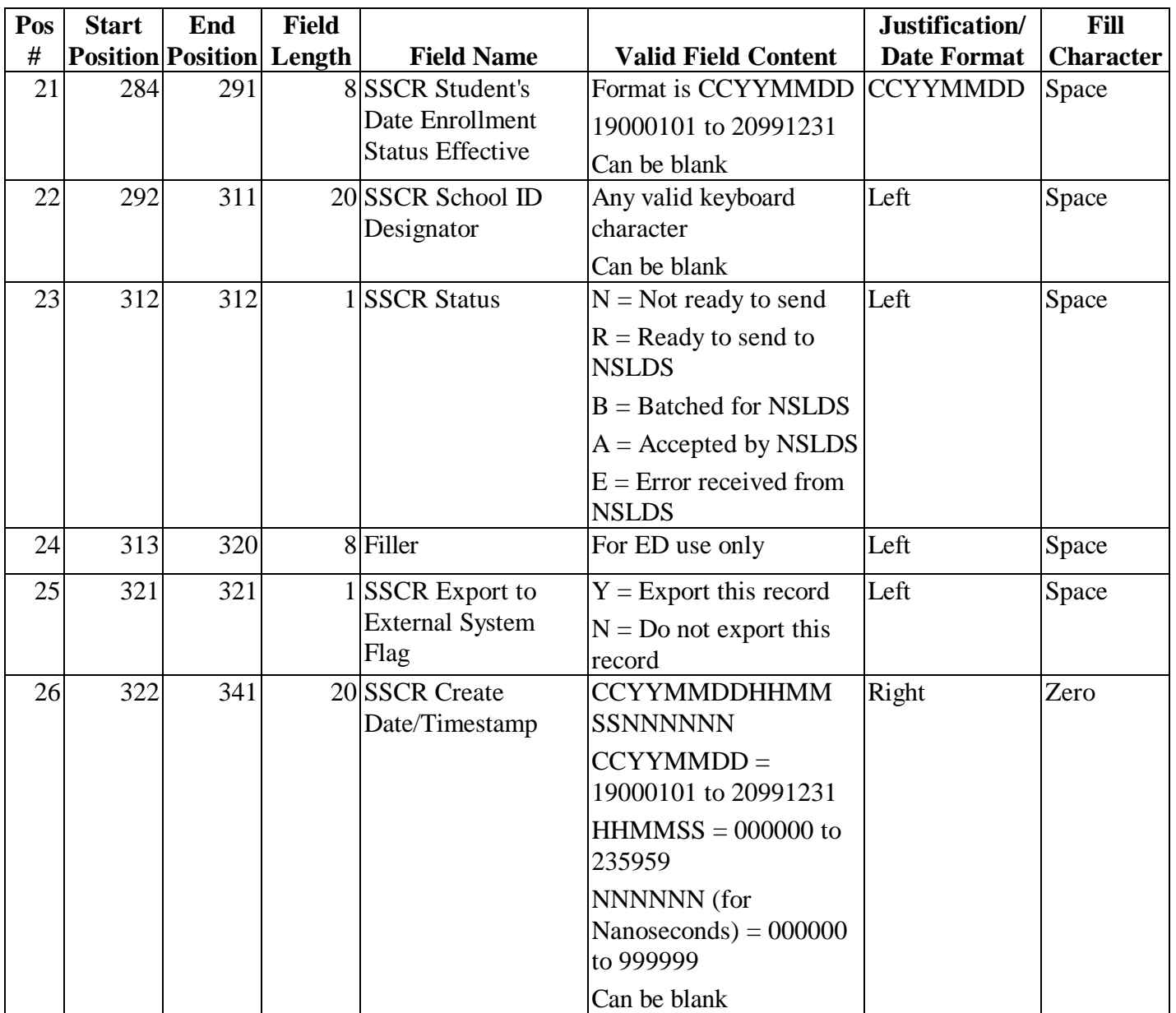

### **SSCR External Export Record Layout (Continued)**

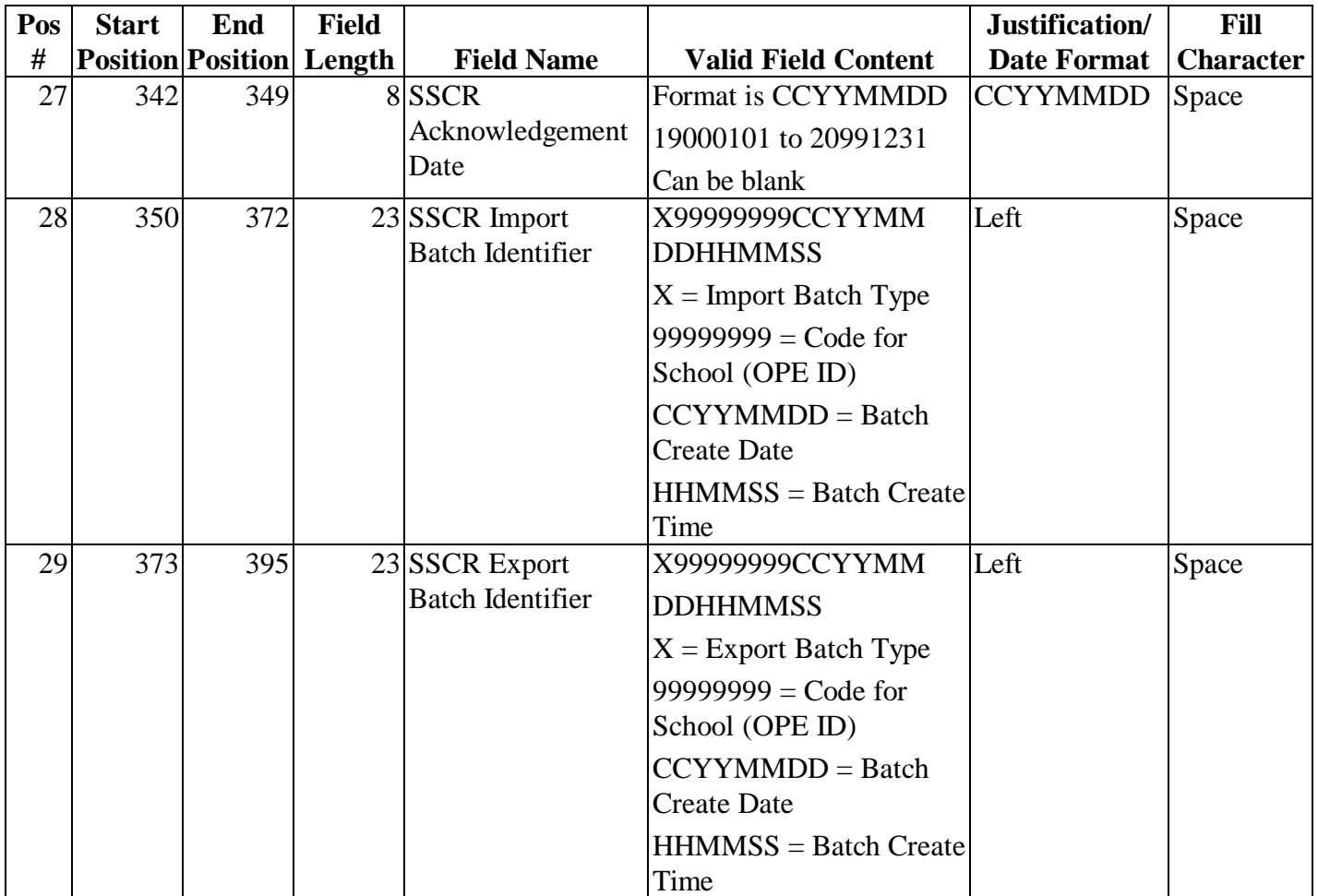

## **End of Entry Edits**

The SSCR-32 software product contains end of entry edits. Data processed using SSCR-32 is edited for omissions, inconsistencies, rejects, and assumptions before a record is saved. The table below lists the SSCR-32 end of entry edits performed by the software.

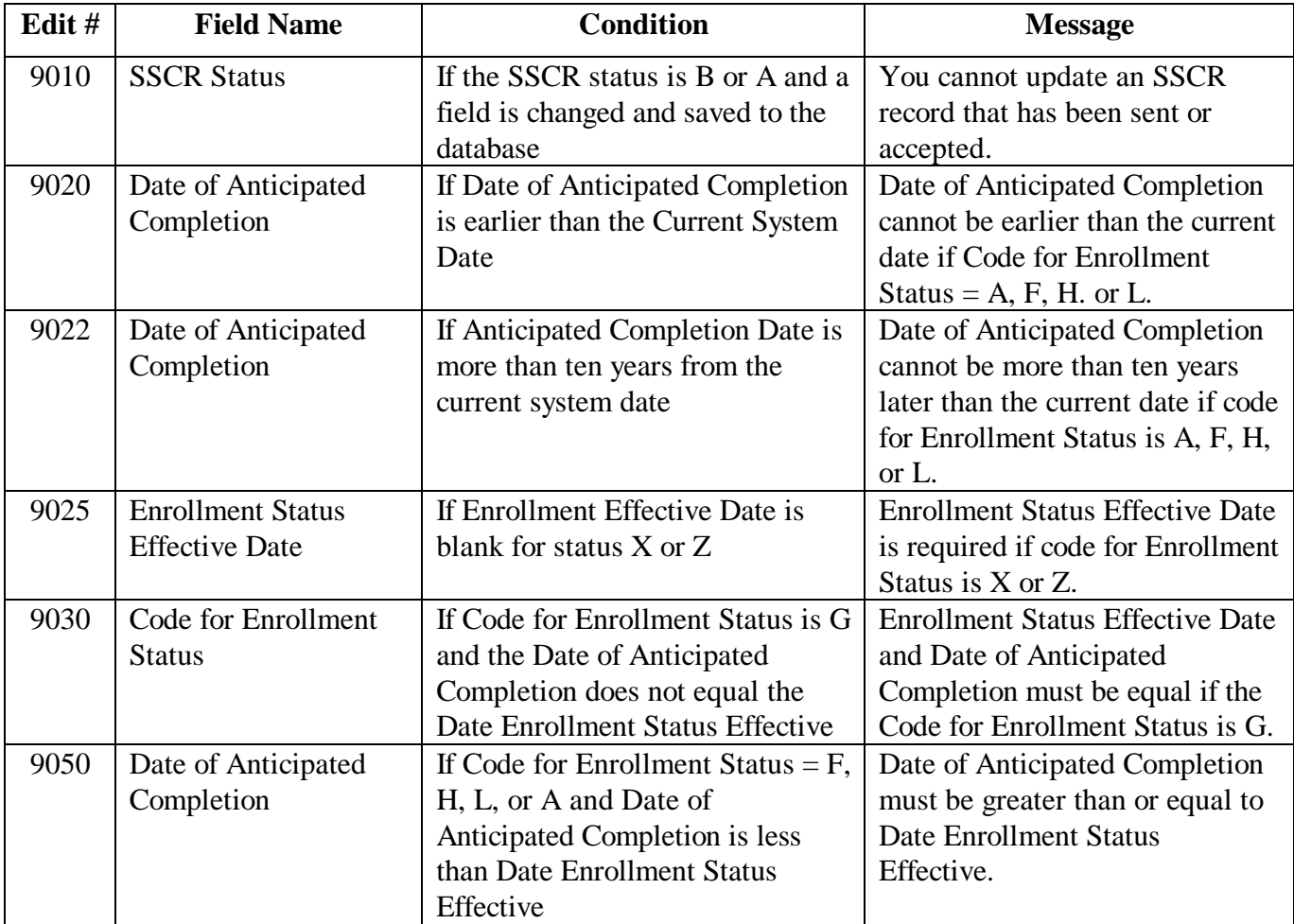

### **SSCR Message Classes**

All message classes are referenced from the user perspective. The first four characters of the message class identify the type of data. The next two characters indicate "99" for SSCR message classes.

The last two characters indicate input or output data. "IN" refers to what you send in for the Title IV contractor to retrieve. "OP" refers to what the Title IV contractor has put back out on the network for you to retrieve.

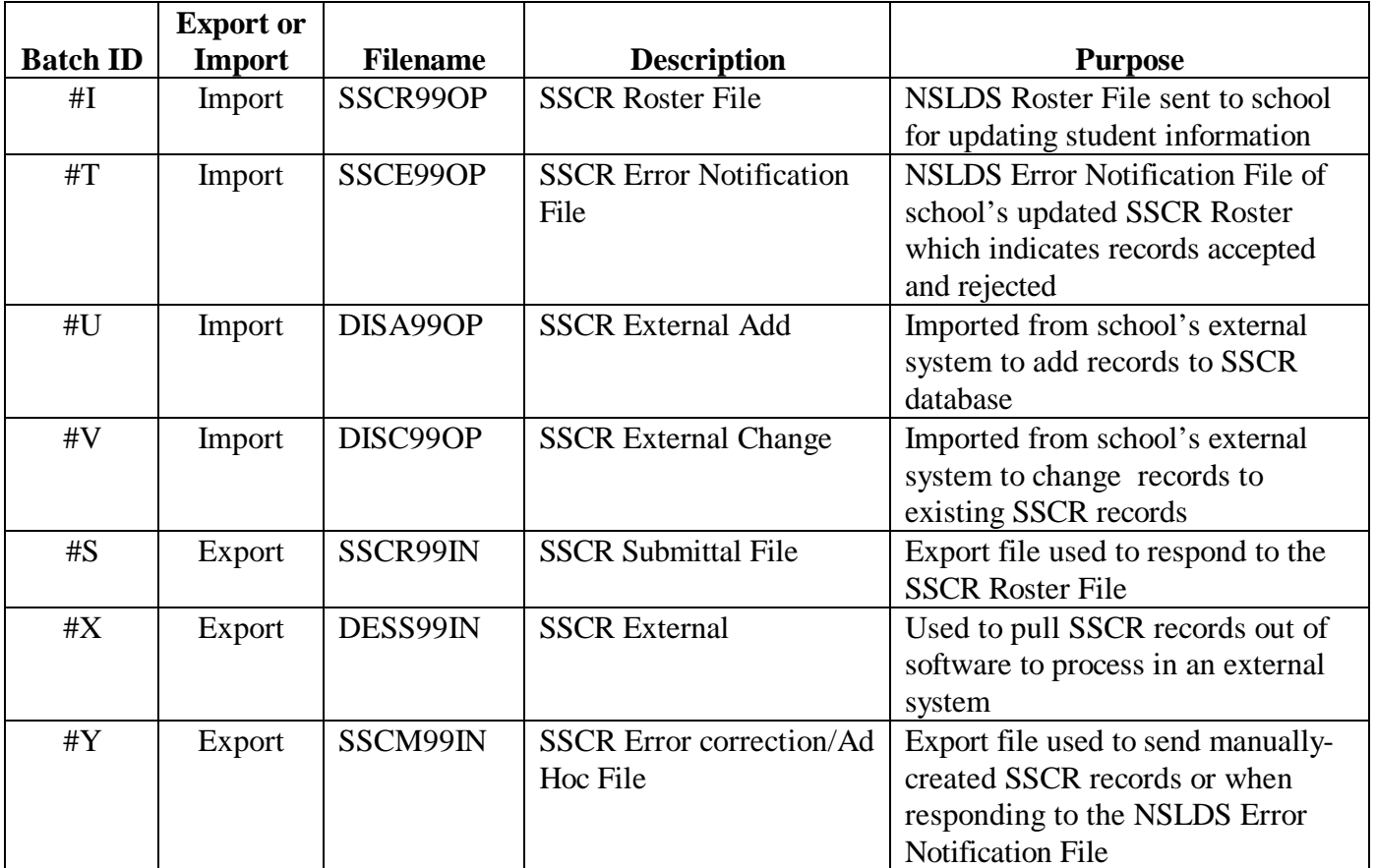

99 = Used for SSCR data

- IN = Data YOU SENT TO the network for a Title IV contractor to retrieve
- $OP = Data$  the Title IV contractor put on the network for you to retrieve

## **Error Codes**

**r** 

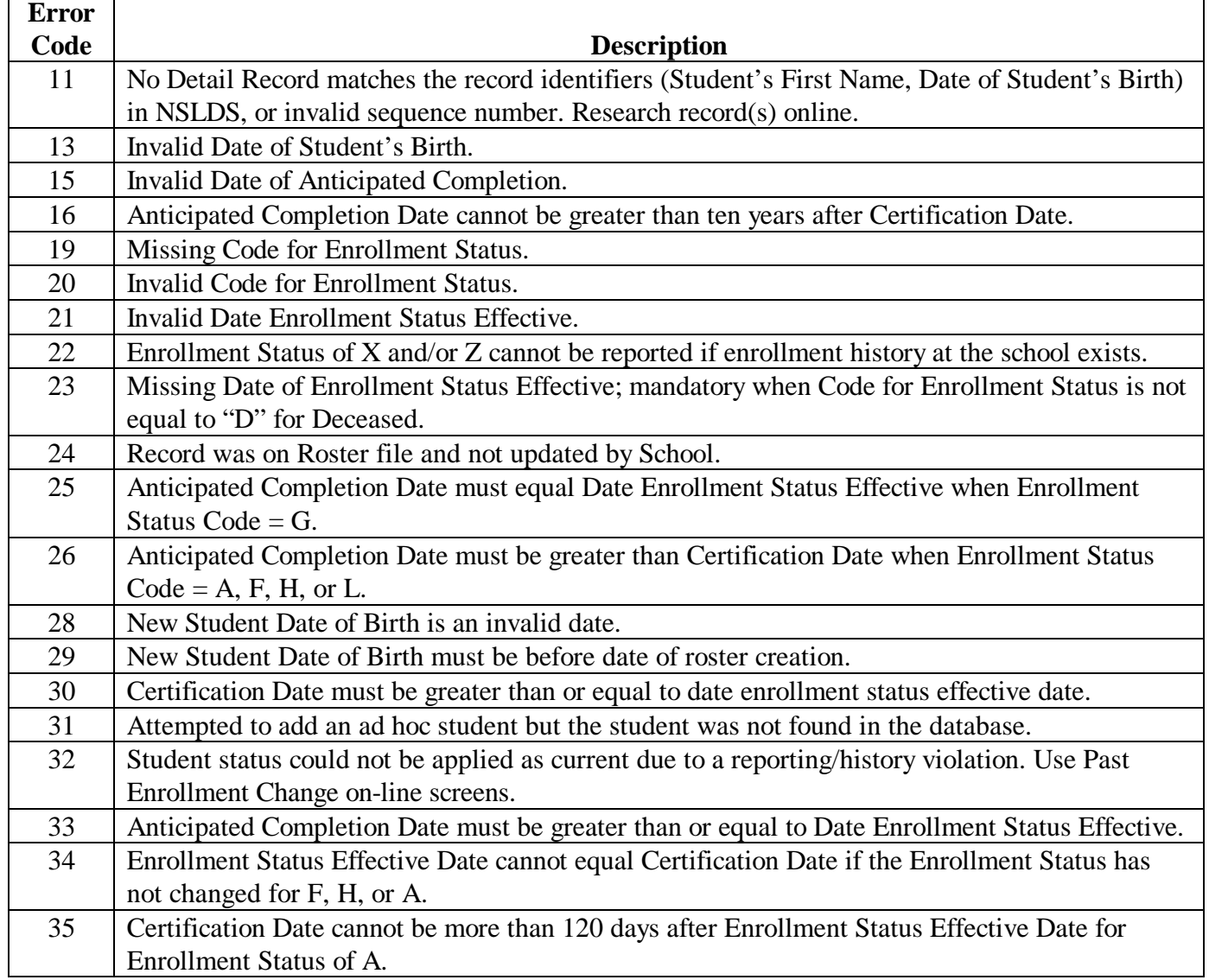

# **Glossary**

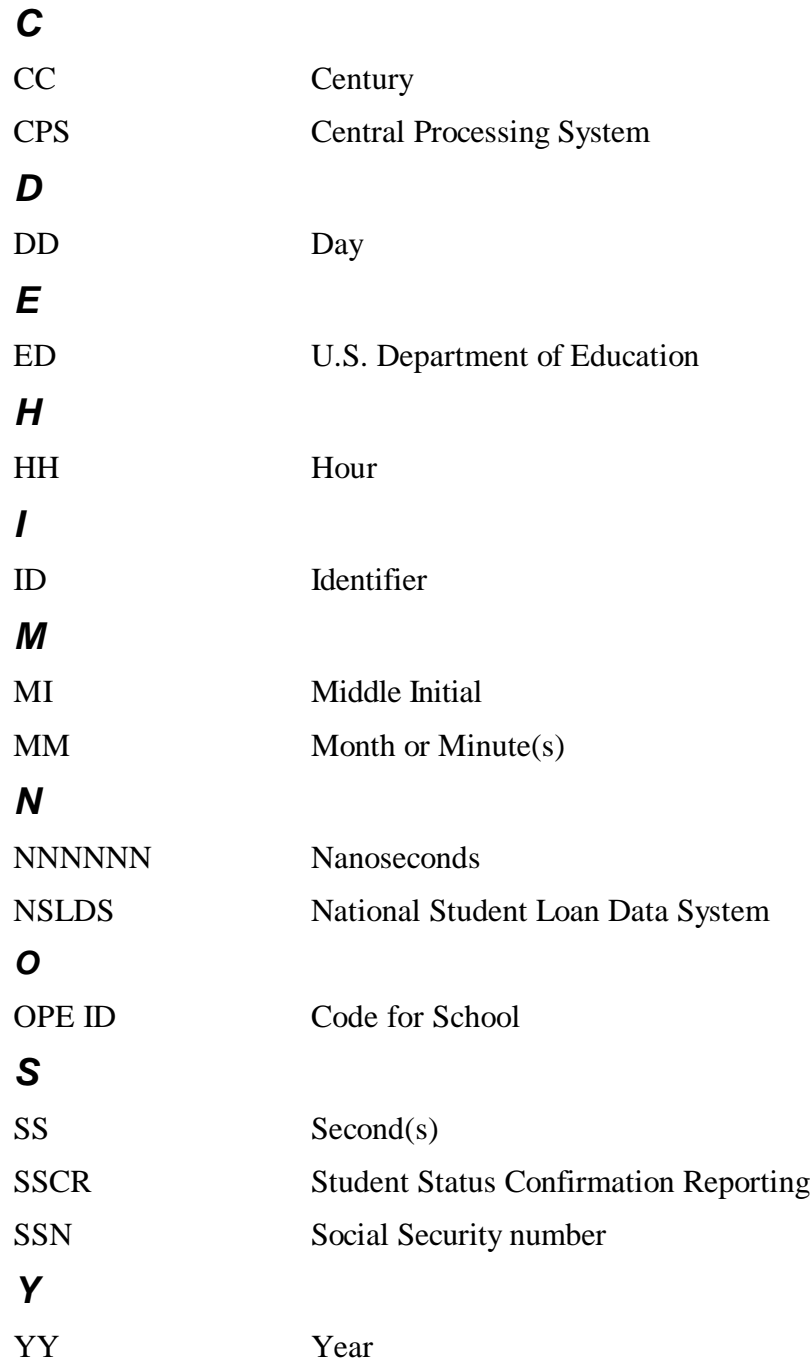